#### Функциональные характеристики RED CODE 3

«RED CODE 3» — это программное обеспечение, устанавливаемое на персональный компьютер, работающий на операционных системах:

- Windows 7/ 8/ 8.1/10
- Astra Linux 1.7
- РЕД ОС 7.3

Представляет собой визуально-событийную среду программирования, с возможностью составления программного кода с помощью блоков (расширенный набор), которые описывают действия электронных устройств и полностью соответствуют всем возможностям построения логики и математических операций на контроллере, входящих в состав расширенного робототехнического набора R:ED X <https://store.r-ed.world/sets#redx>. Также с помощью данной программы можно проводить прошивку контроллера, входящего в состав расширенного робототехнического набора R:ED X. Приложение позволяет сохранять и загружать составленные пользователем программы для контроллера из набора R:ED X и редактировать данные программы с помощью встроенного текстового редактора.

Минимальные требования для ПК:

- Место на диске: 1 Гб
- Оперативная память: 2Гб (РЕД ОС или Astra Linux), 4Гб (Windows)
- USB интерфейс
- Подключение к Интернету

# Основной пользовательский интерфейс

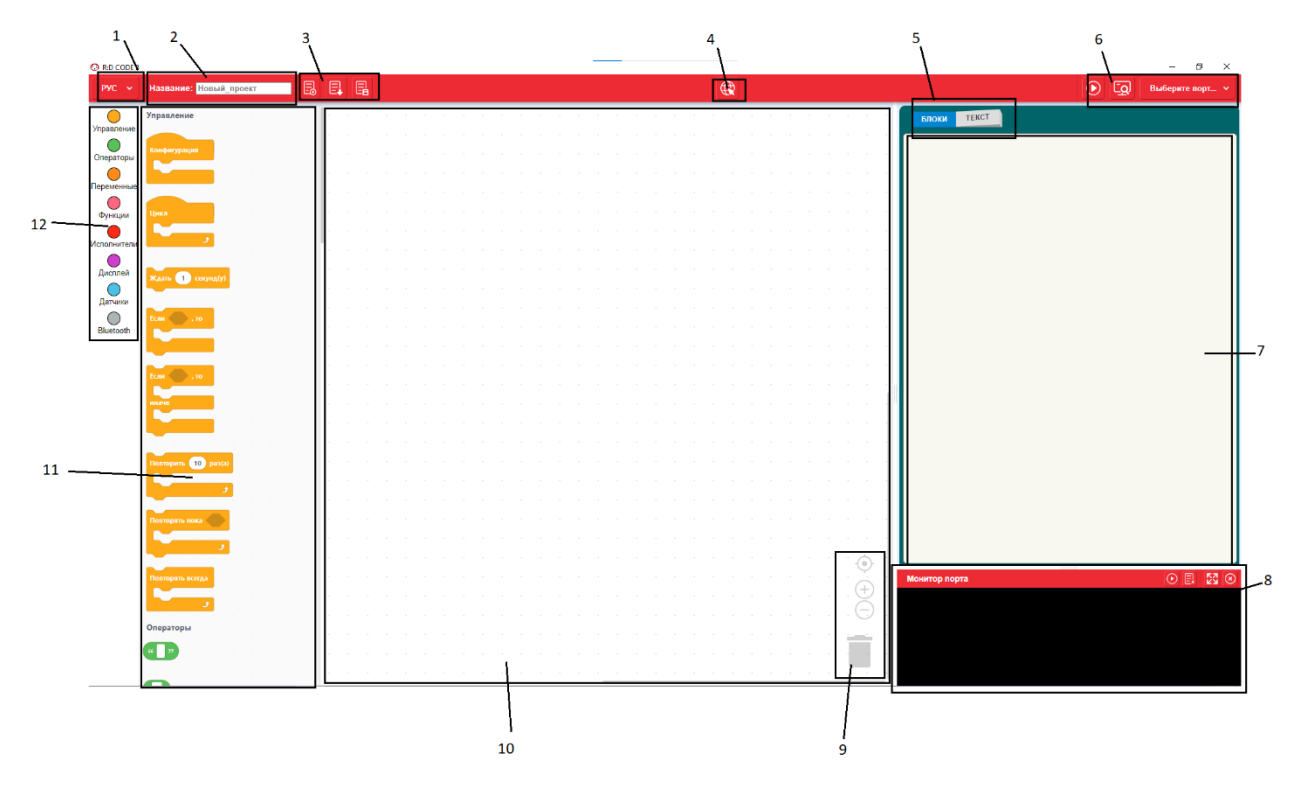

Список элементов основного окна программирования:

- 1. Выбор языка интерфейса
- 2. Название проекта
- 3. Меню работы с файлами проекта
- 4. Переход на основой сайт R:ED
- 5. Меню работы со сгенерированным кодом с возможностью его сохранения и загрузки
- 6. Меню управления сборкой проекта и подключения к контроллеру
- 7. Поле для работы с кодом
- 8. Меню монитора порта подключения к контроллеру
- 9. Меню управления поля программирования
- 10. Поле блоков программирования
- 11. Меню блоков программирования
- 12. Меню выбора группы блоков

## Пример кода - Мотор Х

#### **Пример блочного кода Пример текстового кода**

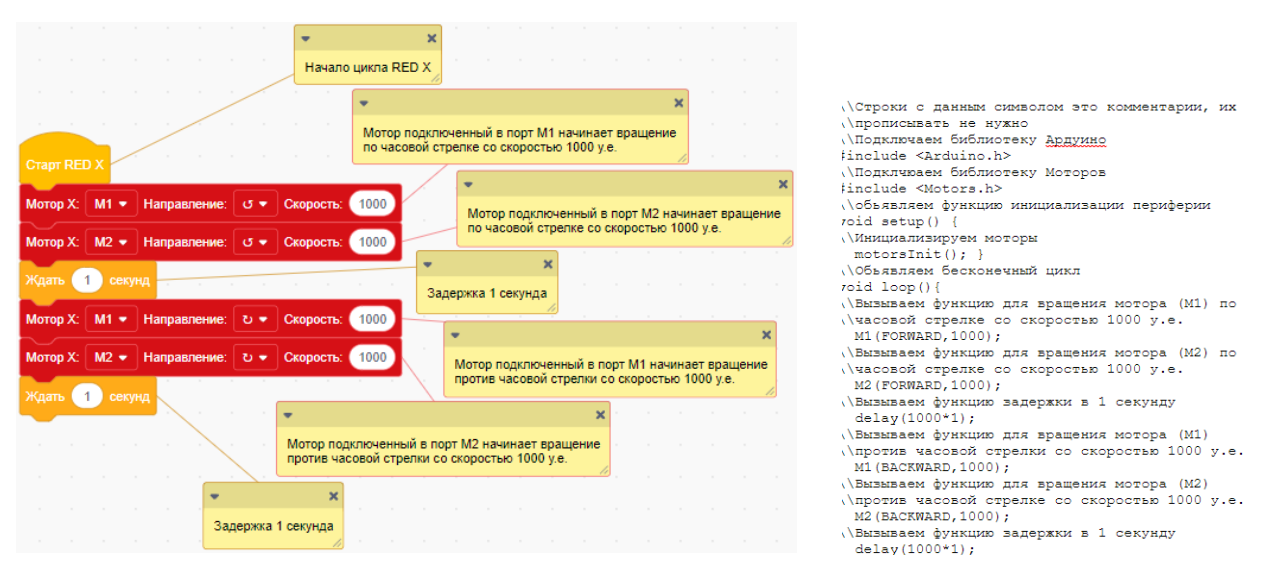

Фактически данный алгоритм и созданный программный код обеспечивает такой режим работы моторов, подключённых к портам M1 и M2, что они поворачивают вал по часовой стрелке 1 секунду, затем моторы, подключённые к портам M1 и M2, поворачивают вал против часовой стрелки 1 секунду, после этого весь порядок действий повторяется бесконечно.

Таким образом, подготовленный и загруженный с помощью программы RED CODE 3 в контроллер R:ED X данный программный код обеспечит движение робота R:ED X с смонтированной колесной частью вперед и назад с секундным интервалом с бесконечным повторением.

# Пример кода - Сервомотор Х

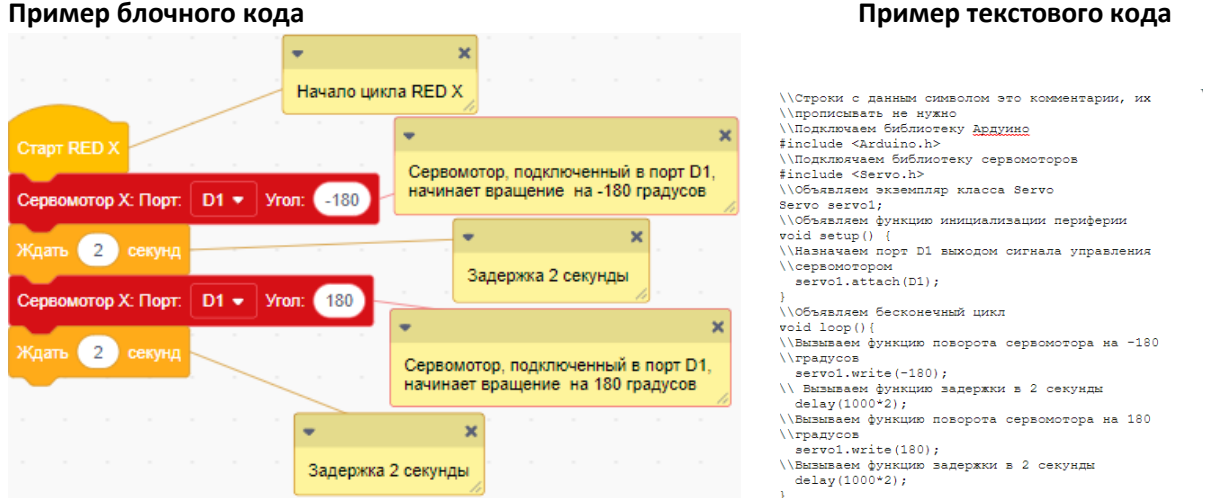

Фактически данный алгоритм и созданный программный код обеспечивает такой режим работы сервомотора, подключенного к порту D1, что он поворачивает вал на -180 градусов, ожидает 2 секунды, затем поворачивает вал на +180 градусов, ожидает 2 секунды, после этого весь порядок действий повторяется бесконечно.

# Пример кода - Датчик линии Х

#### **Пример блочного кода Пример текстового кода**

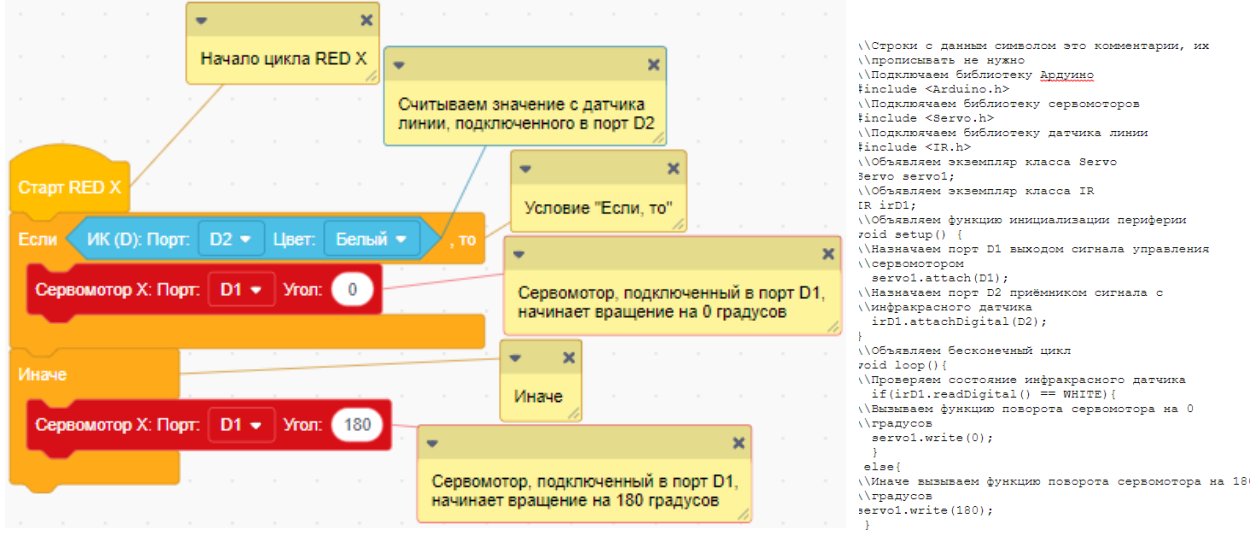

Если датчик линии, подключенный к порту D2, считывает белый цвет, то сервомотор, подключенный к порту D1, поворачивается на нулевой градус, иначе сервомотор поворачивается на 180 градусов. Таким образом для робота R:ED X может быть обеспечено отслеживание и движение по линии.

## Пример кода - RGB светодиод X

#### **Пример блочного кода Пример текстового кода**  $\label{prop:2} $$\C2poux can be invariant on the system $$\h{normals in terms of the system of the system $$\in\mathbb Z\to \mathbb Z\to \mathbb$  $\overline{\mathbf{x}}$ r. Hayano uwkna RED X .<br>RGB светодиод, подключенный в порт<br>D1 начинает светиться красным цветом RGB: R D1 + BKn. + 1000 G D2 + BBKn. + 1000 B D3 +  $B<sub>bin</sub>$ кл.  $\bullet$  $(1000)$  $\overline{\mathbf{v}}$  $\bullet$  O  $\bullet$ Задержка 1 секунда BKn. - (1000) B **IGB: R** | D1 + | | Bыkn. +  $\boxed{1000}$  G  $\boxed{D2}$ Γ.  $\overline{a}$  (1)  $\overline{c}$  ceny  $\overline{\mathbf{a}}$  $\mathbf{x}$ В ПРОБОВ СВЕТОДИОД, подключенный в порт ПРО начинает светиться красным цветом 38: R D1 + Bbikn. +  $\begin{array}{|c|c|c|c|}\n\hline\n\textbf{1000} & \textbf{G} & \textbf{D2} \end{array}$  $1000$  B  $23 B\sin \bullet$  $(1000)$ Задержка 1 секунда  $\bullet$  секунд RGB светодиод, подключенный в порт D1<br>начинает светиться красным цветом Задержка 1 секунда

RGB светодиод, подключенный в порты D1, D2, D3, начинает светиться красным цветом 1 секунду, затем зелёным цветом 1 секунду, затем синим цветом 1 секунду, после этого весь порядок действий повторяется бесконечно.

# Пример кода - Зуммер X

#### **Пример блочного кода Пример текстового кода**

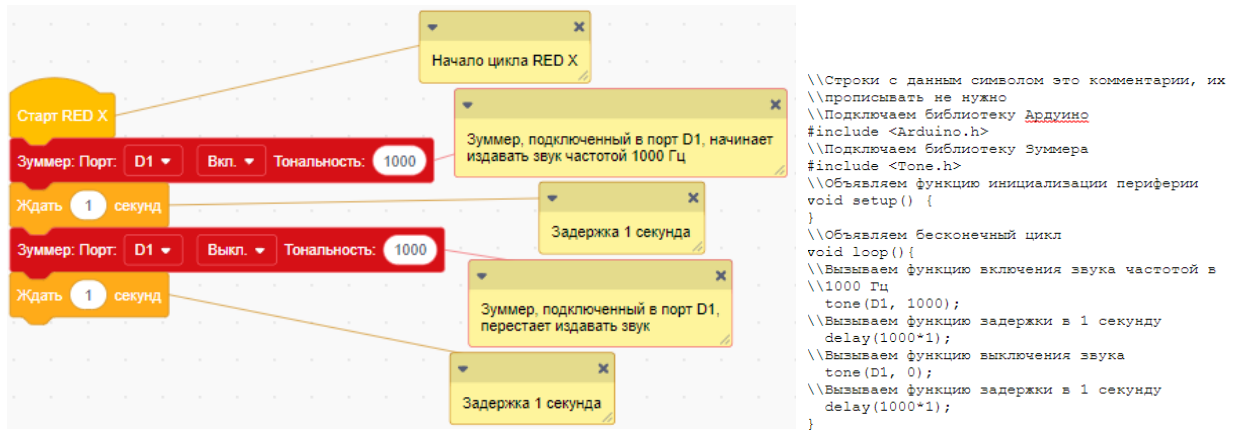

Зуммер, подключенный к порту D1, начинает издавать звук 1 секунду, затем перестает издавать звук на 1 секунду, после этого весь порядок действий повторяется бесконечно.

## Пример кода - Ультразвуковой датчик X

#### **Пример блочного кода Пример текстового кода**

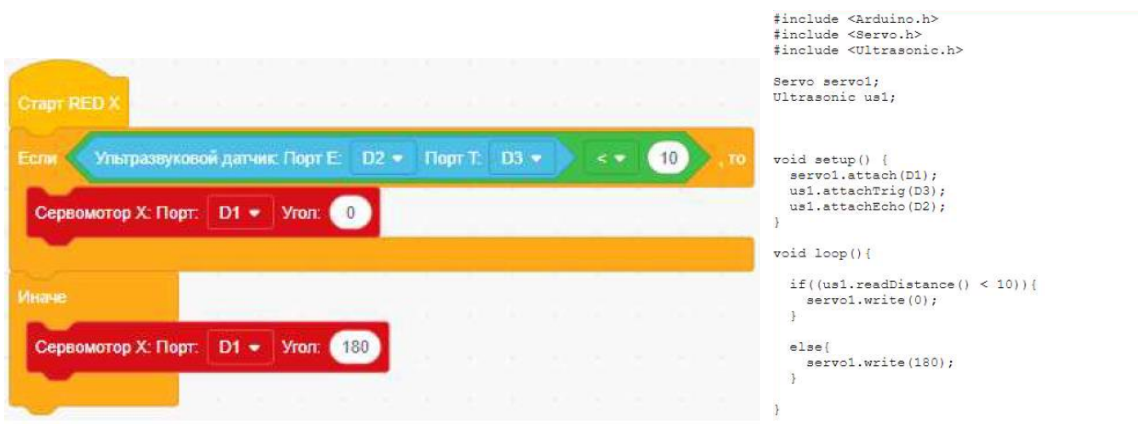

Если ультразвуковой датчик, подключенный к порту D2, D3 считывает белый цвет, то сервомотор, подключенный к порту D1, поворачивается на нулевой градус, иначе сервомотор поворачивается на 180 градусов.

Таким образом все компоненты робототехнического набора R:ED X, имеющие возможность программного управления, что отражено в конечном наборе датчиков и исполнительных механизмов в основном меню выбора компонентов набора к программированию, могут быть запрограммированы с использованием всех возможным логических, математических, событийных, исполнительных и других функций. Совместимость по применению обеспечивается автоматически.